Hoe Recupel – Auvibel – Bebat belastingen toevoegen op de Ariba factuur ?

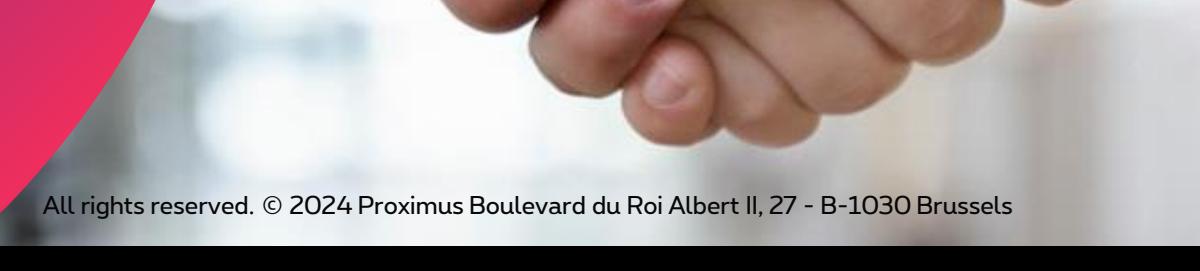

proximus

## **Elektronische factuur via SAP Ariba &P**

## Wanneer?

- 1. Bij het creëren van een factuur via inkooporder in Ariba voor goederen geïmpacteerd door volgende belastingen:
	- ❑ Recupel
	- ❑ Auvibel
	- ❑ Bebat

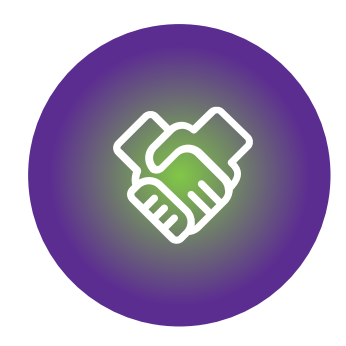

### 1. Voor het starten met facturenen

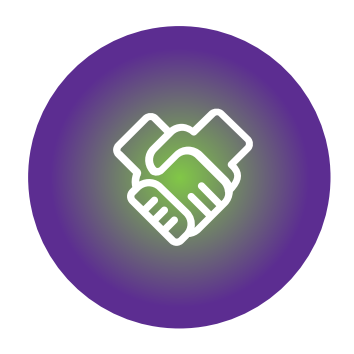

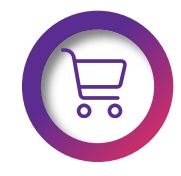

Zorg ervoor dat het inkooporder beschikbaar is op het Ariba Netwerk

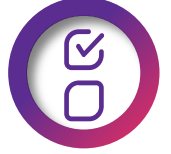

Zorg ervoor dat het inkooporder volledig of gedeeltelijk verwerkt is

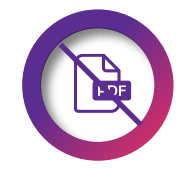

Stuur GEEN PDF factuur.

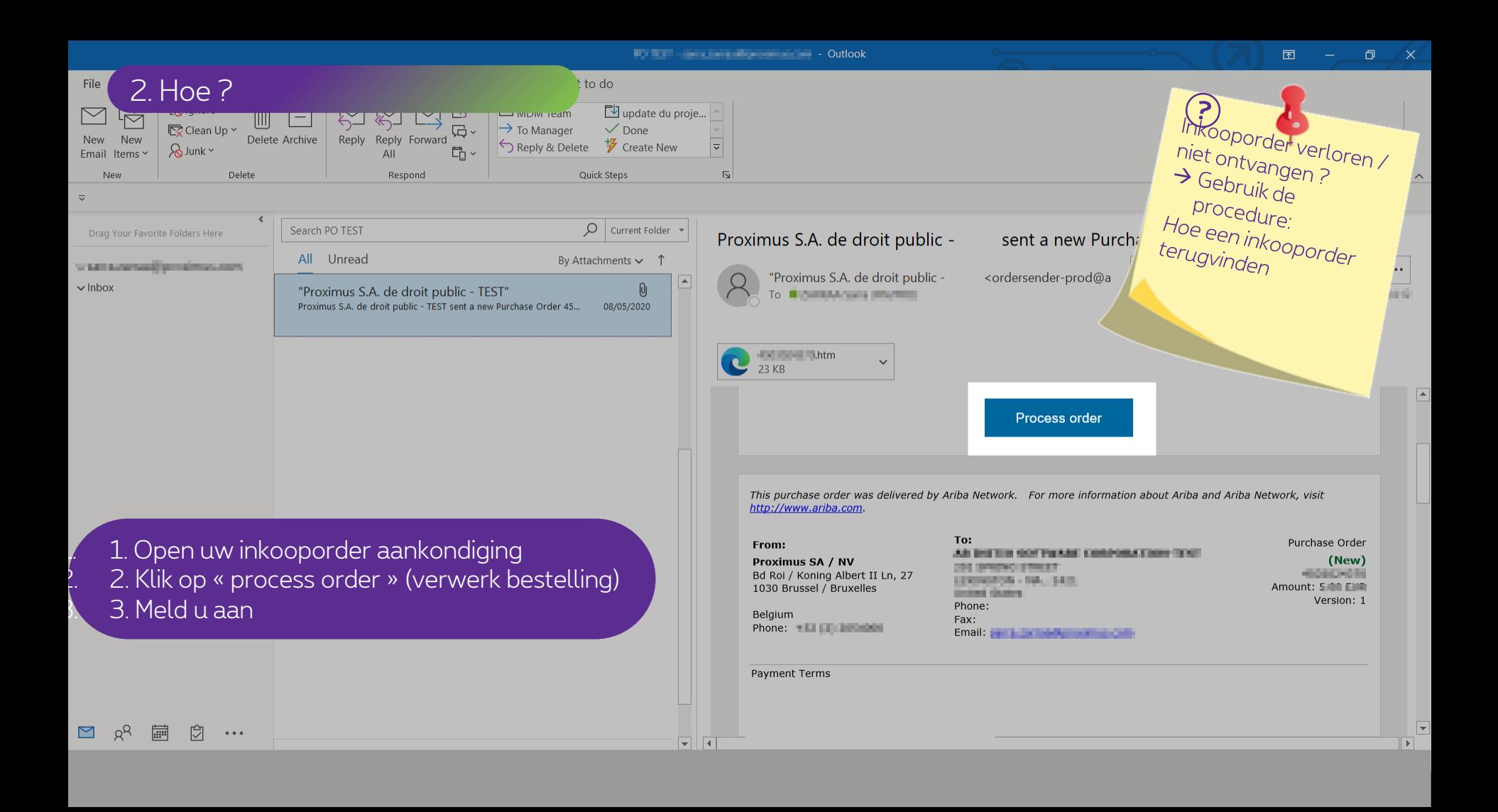

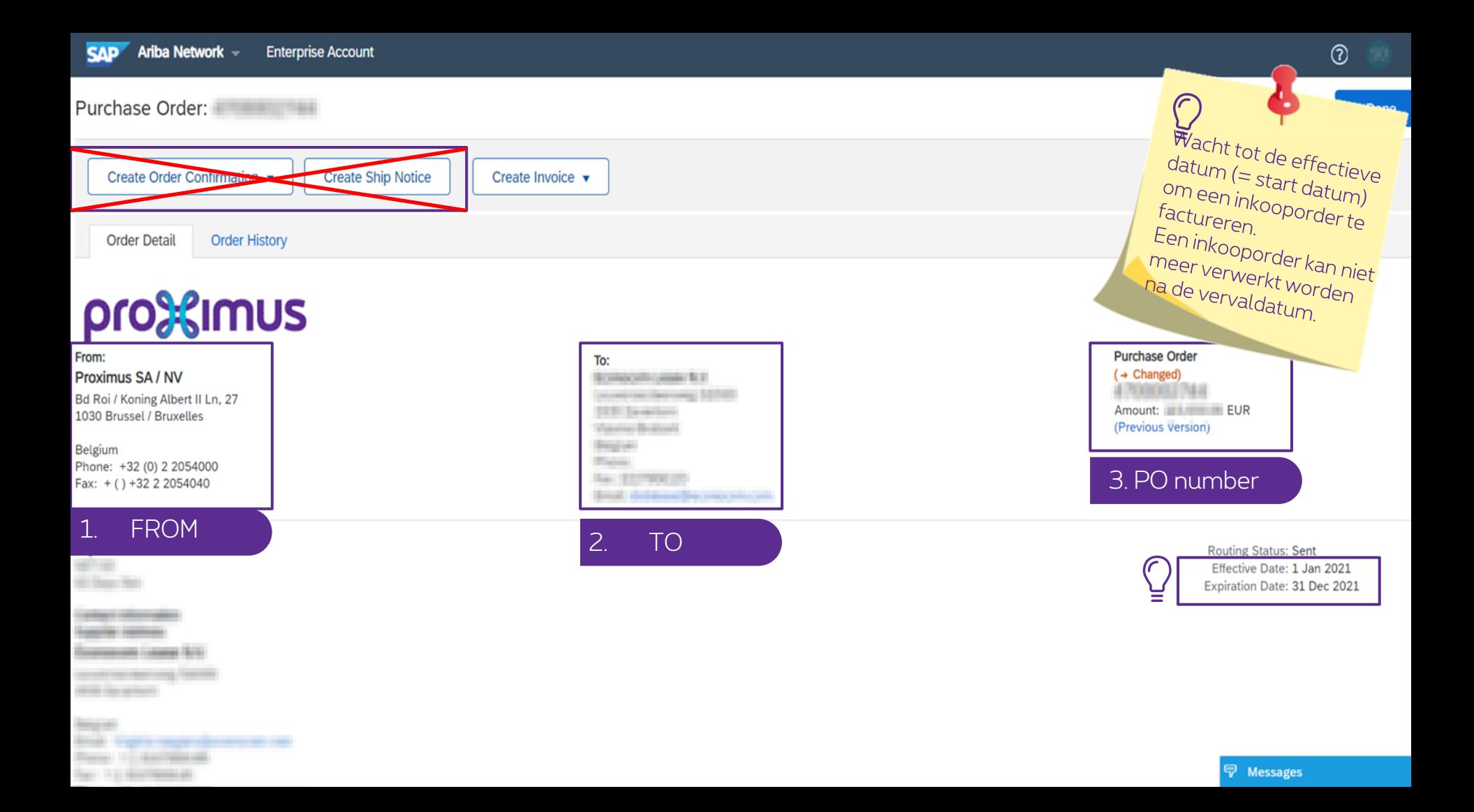

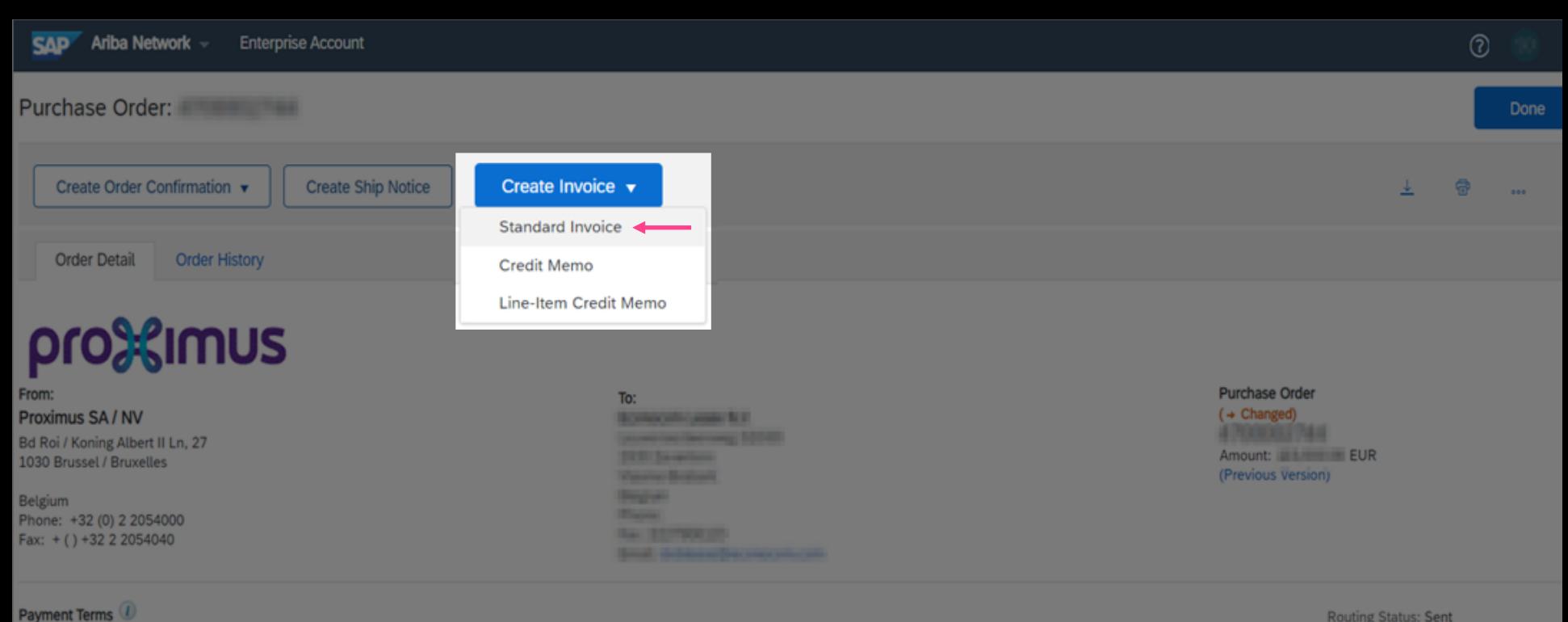

**The Company of Concession** *<u>Senior Common</u>* **Bancon Law Vill** 

**Bank of Accountance They In a Secretary and** 

**Routing Status: Sent** Effective Date: 1 Jan 2021 Expiration Date: 31 Dec 2021

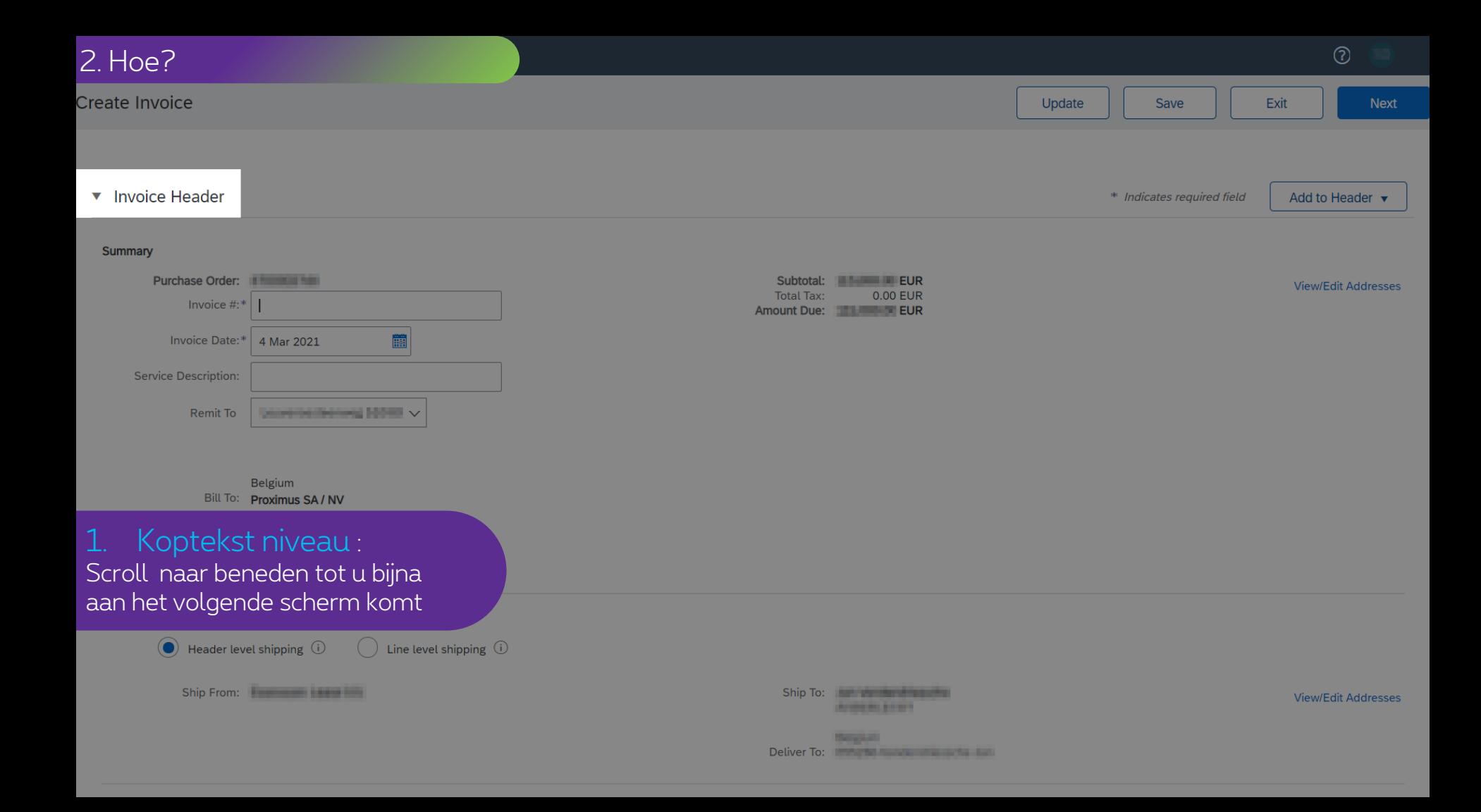

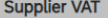

#### **Customer VAT**

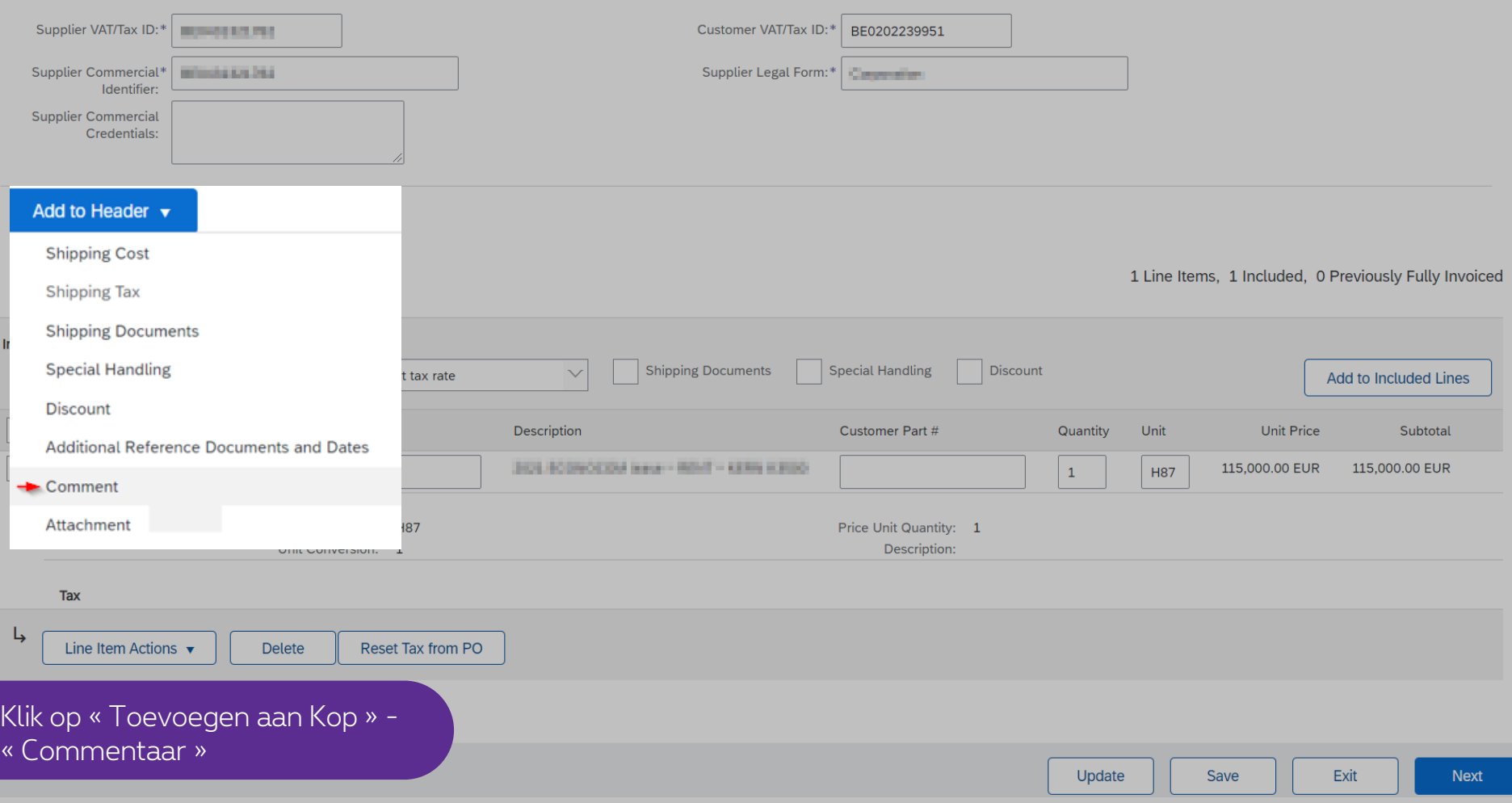

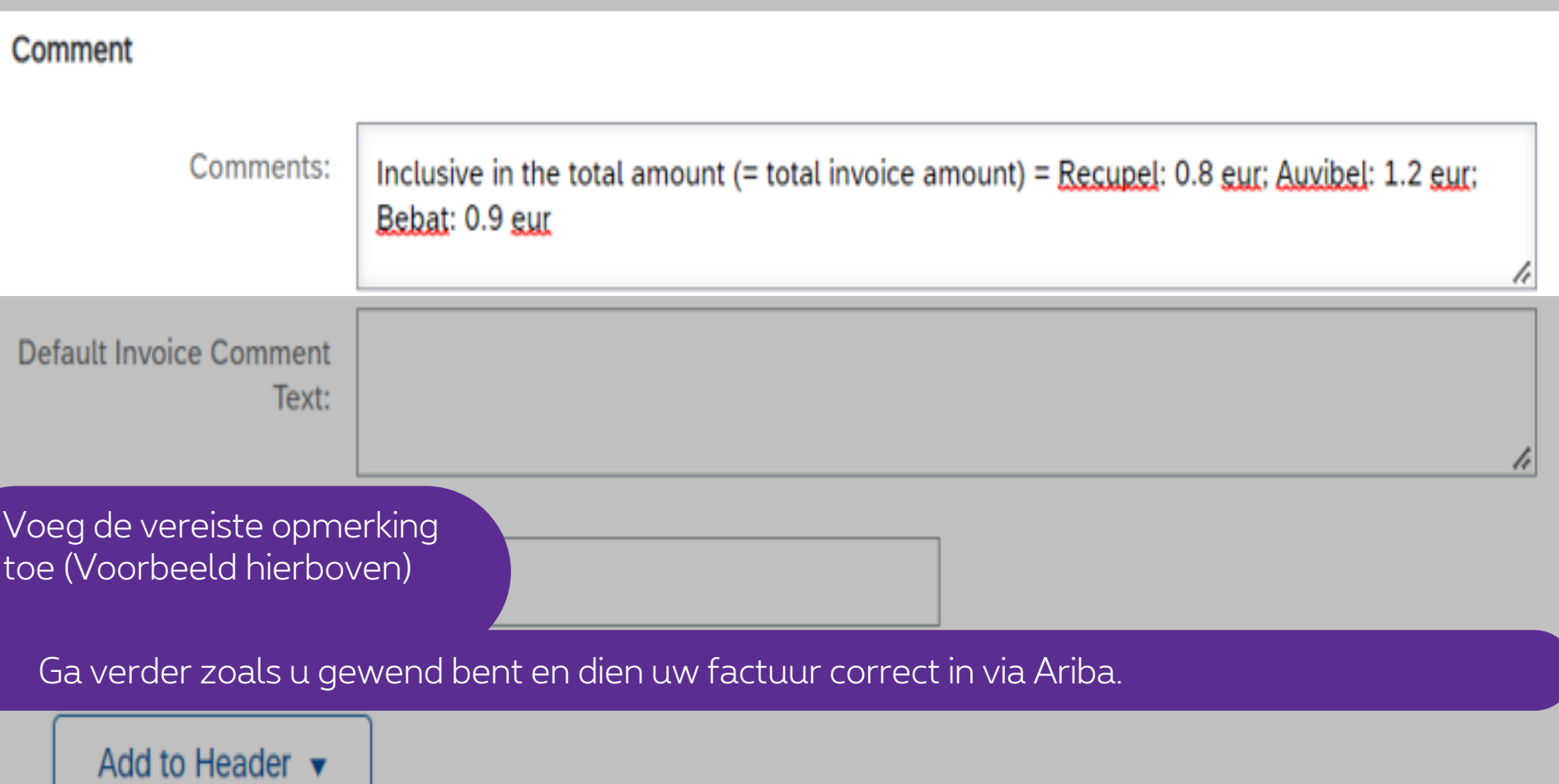

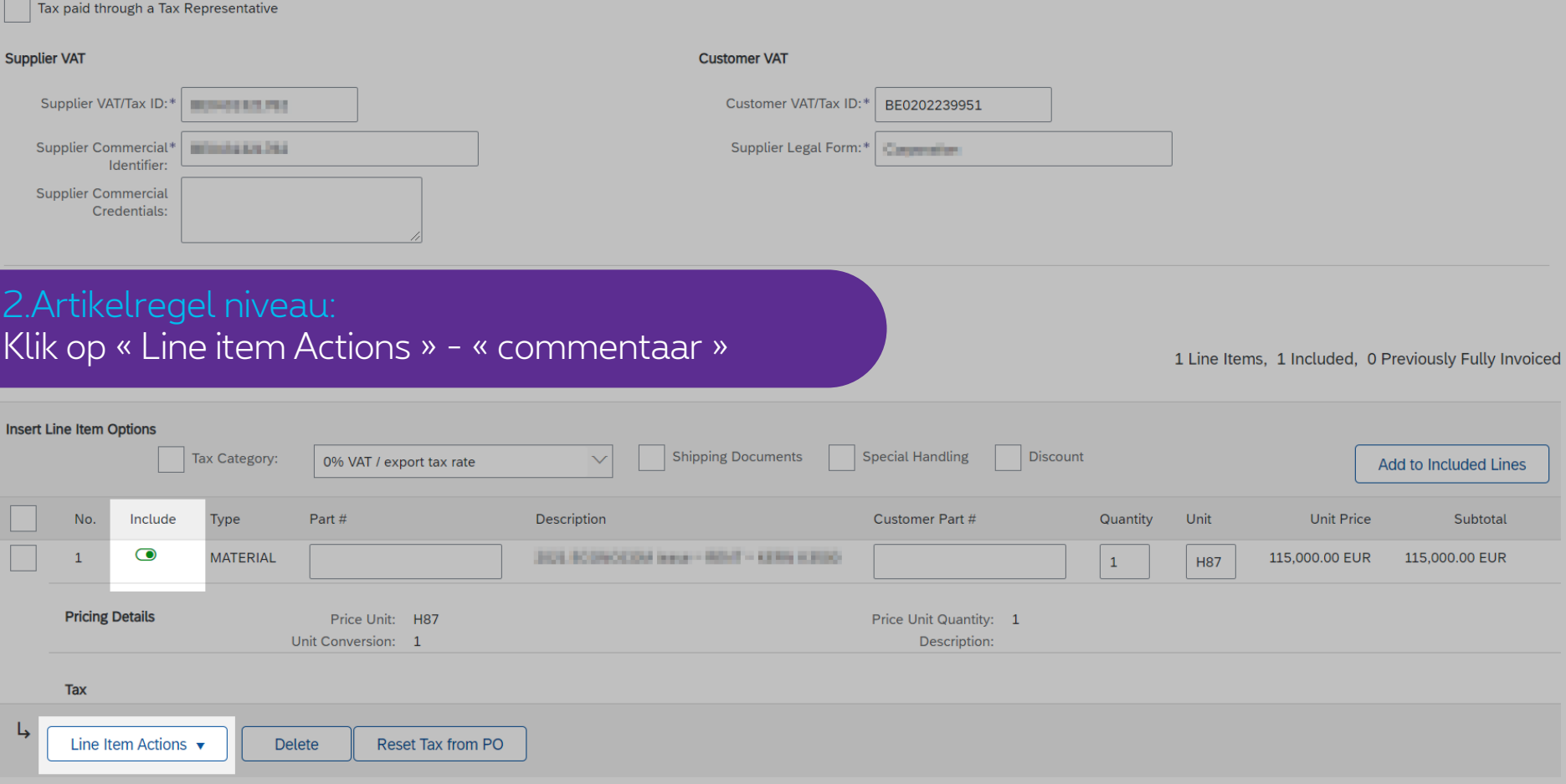

Update Save Exit

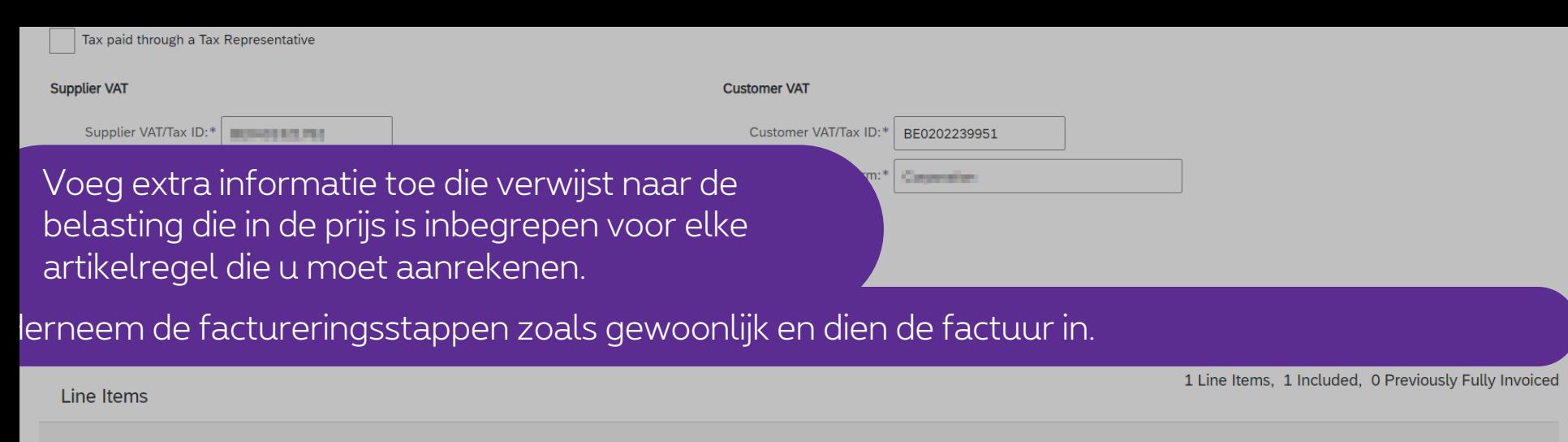

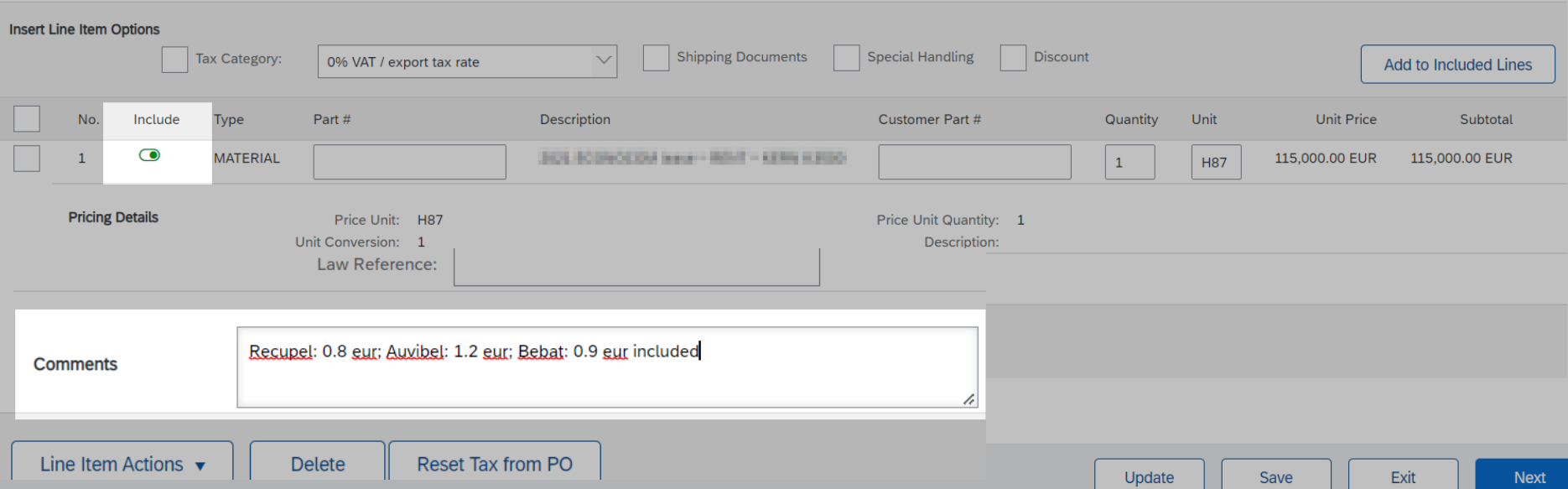

# **Thank You**

More info? www.proximus.com/suppliers/ariba

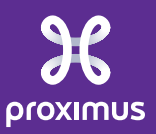